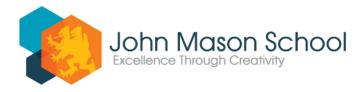

## <u>Learning from Home – Friday 22<sup>nd</sup></u>

## Year 7 and year 10 working from home

To access the correct lesson resources, students will need to click their year group below, and then select the correct subject that they would have on Friday of week A.

Students should refer to the paper copies of their timetables they were given in school in the first week or can access their timetables by logging into Bromcom.

Year 7 students should click here and click the chose the subject that they would be studying on the day.

Year 10 students should click here to access lessons.

By now, some students will be having their second or third lesson of the week for the subject, so should access 'Lesson 2' or 'Lesson 3 as appropriate.

Care should also be taken to ensure that you select the correct option block that your subject is taught in.

If you encounter a link that will not work, or you can not find work in the folder, please email Dr Stanger <u>astanger@johnmason.school</u> saying what year and subject you are having problems with.

While you are waiting for advice, you could move on to a different lesson.

If you need further guidance with the work, contact your subject teacher.

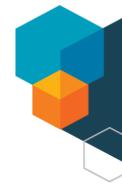